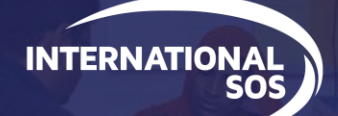

# Account Creation for the new Portal NON-FEDERATED

**WORLDWIDE REACH, HUMAN TOUCH,** 

### THE NEW PORTAL EXPERIENCE From International SOS

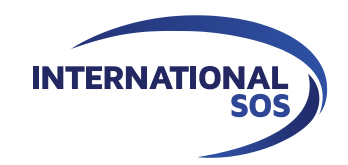

**The way you log in to the International SOS Portal is changing. You will soon log in using a registered email address and password; these are the same login credentials that you use for the Assistance App, TravelReady, Tracker and ManagerView.** 

**Member ID Numbers will no longer be accepted.**

**This will provide a more consistent login experience across the International SOS digital tools. It ensures you have the most secure experience as a Portal user.**

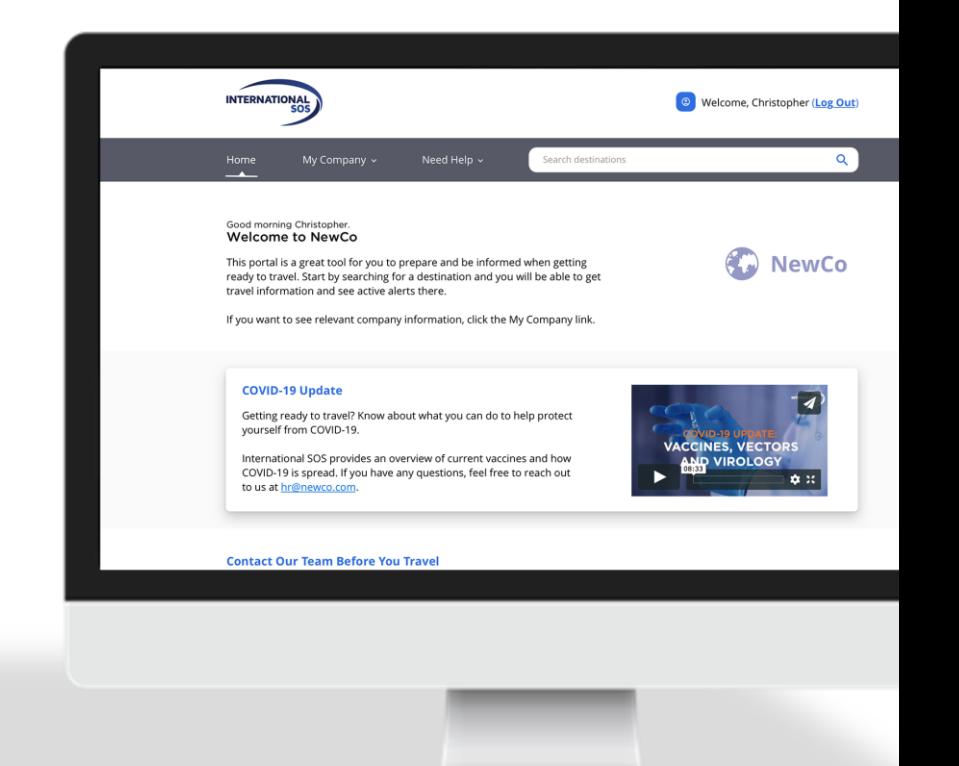

#### NON-FEDERATED: ACCOUNT CREATION

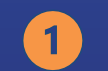

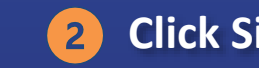

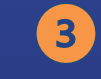

**Click Get Started Click Sign Up Enter Email, Password; Click Submit**

 $\overline{4}$ 

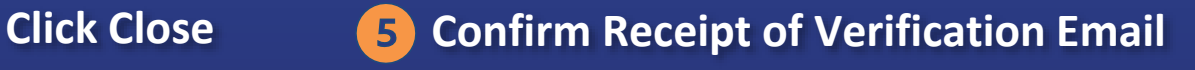

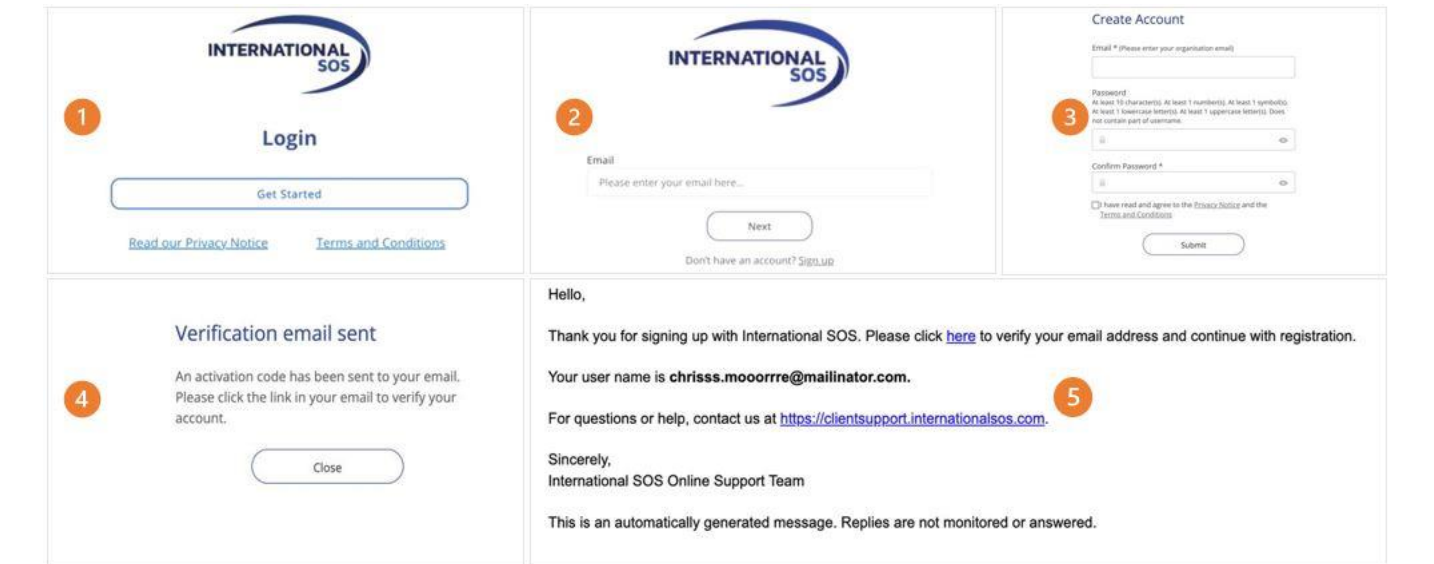

#### NON-FEDERATED: ACCOUNT CREATION (cont'd)

**Enter Organization's Member ID Number**

6

9

**Confirm Organization;**  7) **Click Yes**

**Click Continue**  $\mathbf{8}$ 

## **Enter Account Details 10 Click Confirm Figure 20 Enter SMS Code**

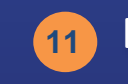

# **(if applicable)**

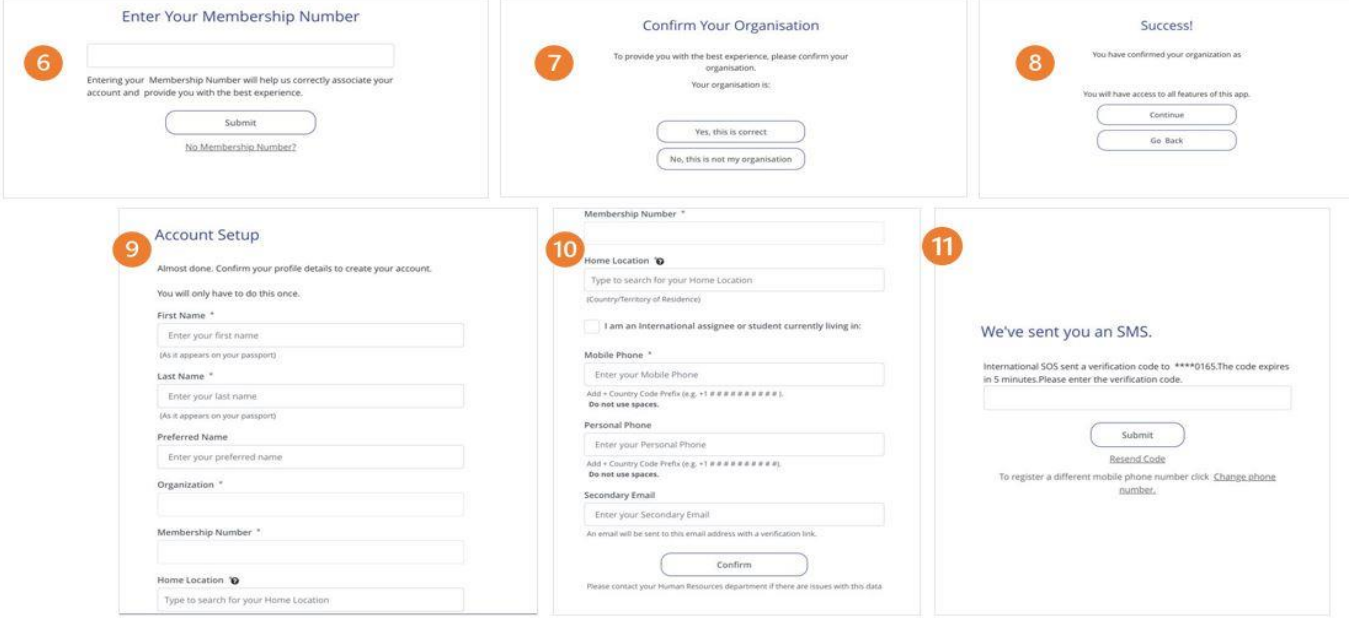